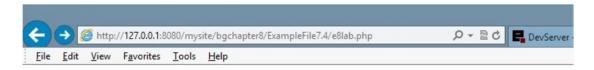

## **ABC Canine Shelter Reservation System**

Welcome back, Fredfred

Select 'NEW' or Dog's Name/Breed

Pick the dog name and breed to change from the dropdown box, then click the button. For new dog information select 'NEW'.

| Click to select                                                                                       |
|----------------------------------------------------------------------------------------------------|
|                                                                                                    |
| Please note the required format of information.                                                       |
| rease note the required format of information.                                                        |
| Enter Your Dog's Name (max 20 characters, alphabetic) Pete                                            |
| Select Your Dog's Color:                                                                              |
| ○Brown                                                                                                |
|                                                                                                    |
| ○Yellow                                                                                               |
| ○ White                                                                                               |
| ○ Mixed                                                                                               |
| Enter Your Dog's Weight (numeric only) 24                                                             |
| Select Your Dog's Breed                                                                               |
| Basset Hound 🗸                                                                                        |
|                                                                                                    |
| Click to remove your selected dog info  Click to update your selected dog info                        |
| Copyright © 2015 Little Ocean Waves Publishing - Steve Prettyman                                      |
| F <b>igure 8-3.</b> The lab.php file with a dog selected                                              |
|                                                                                                    |
|                                                                                                    |
| Note As mentioned in previous chapters, the code provided in this example does not restrict duplicate |

entries. Thus, in a live environment, an additional field (dog ID) will need to be used to make the dogs unique.